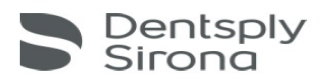

## SL-XRAY Third Party (DCM) Export Guide

Sidexis 4.1.3 MUST be installed.

Sidexis 4.1.1 or 4.1.2 needs an upgrade; Call your dealer to upgrade the SL-XRAY software, as well. Upgrading unassisted and without upgrading the X-Ray software will disable the system.

A Communication Partner is configured in the General settings **of Sidexis 4.1.3** on each PC where you want to export. Add as shown. Mailbox file is where the export will go.

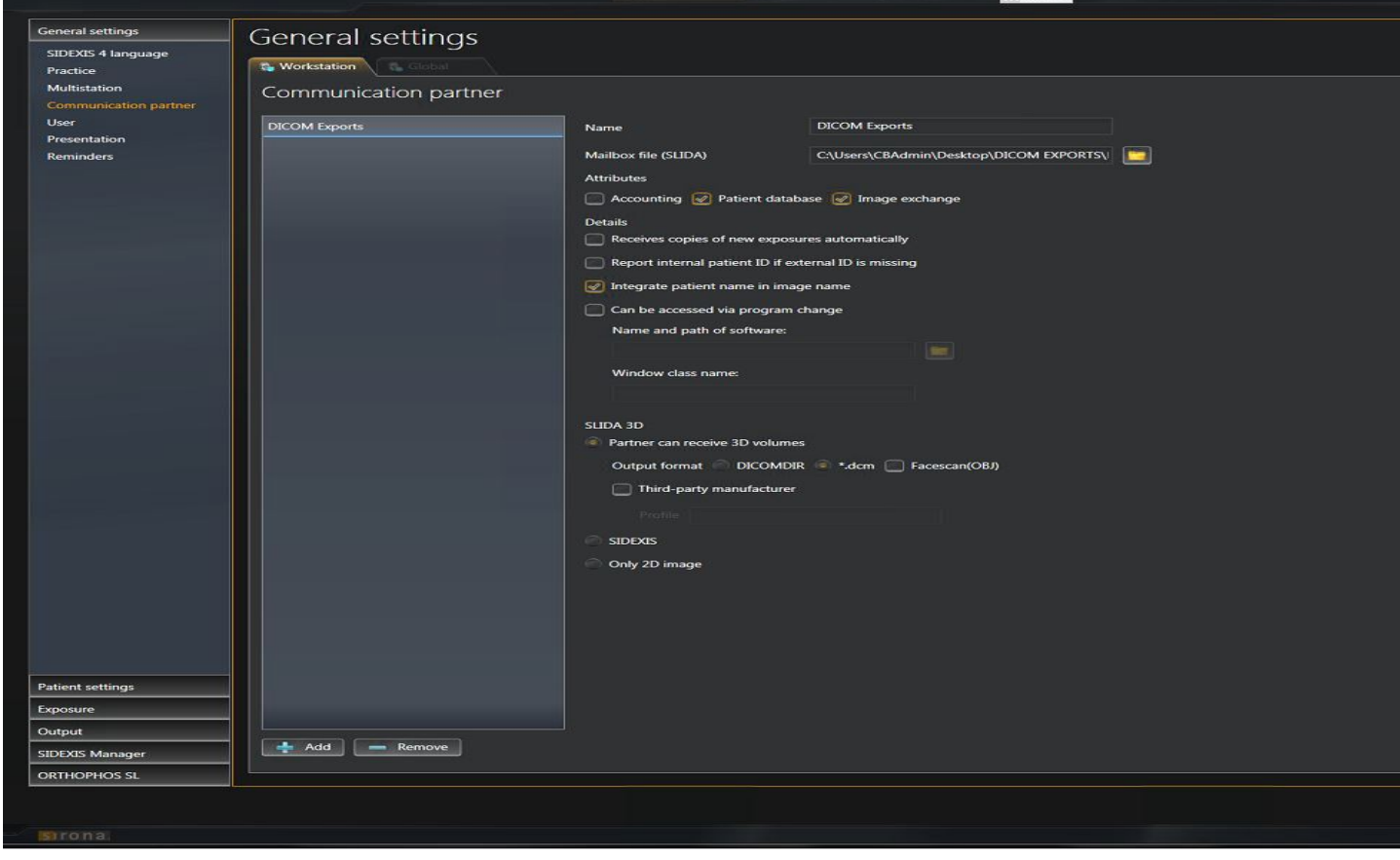

After Communication Partner is configured, close Sidexis and open again into a 3D Examination. The Export Icon is in tools. Click it and the export will go into the folder, you created.

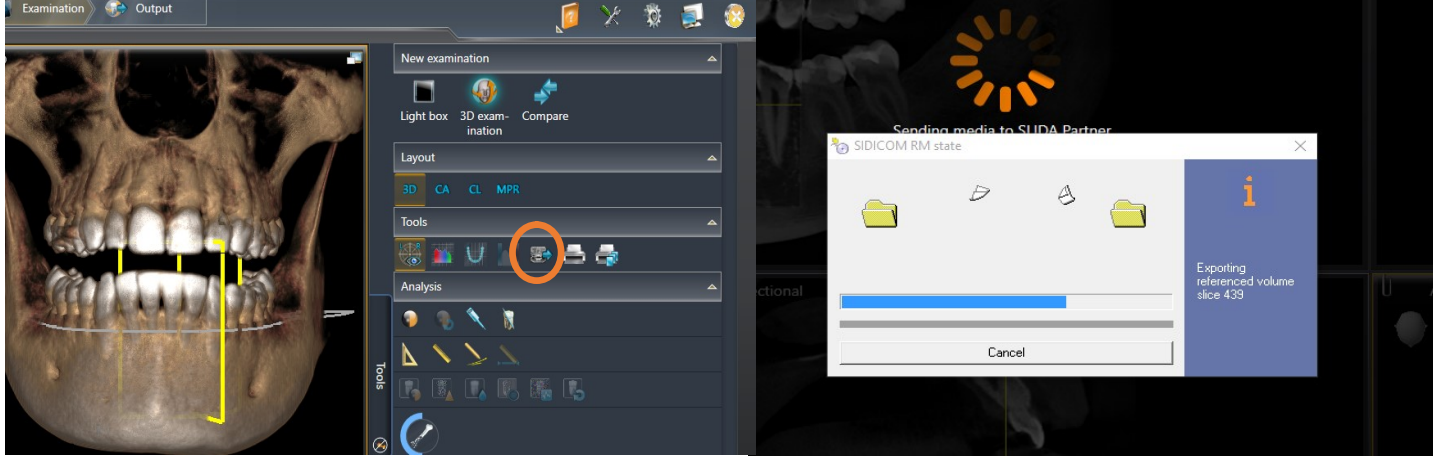

Sirona Dental, Inc. · P.O. Box 410100 · Charlotte, NC 28241 · (704) 587-0453 · (800) 659-5977 · Fax: (704) 587-9394 RB 3/17